## **Anleitung H6 – 251: AV-Technik**

## **In einem Satz**

Dieser Raum ist mit einem Monitor, Kamera, Lautsprecher und Mikrofon sowie einem Touchpad ausgerüstet. Hier können Sie **Präsentationen** im Raum oder **Videokonferenzen mit Teams** via Touchpanel abhalten.

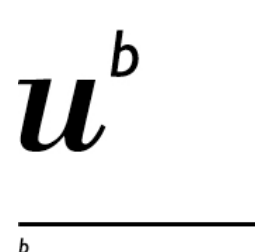

**UNIVERSITÄT BERN** 

## **Präsentation im Raum auf dem Wand-Bildschirm**

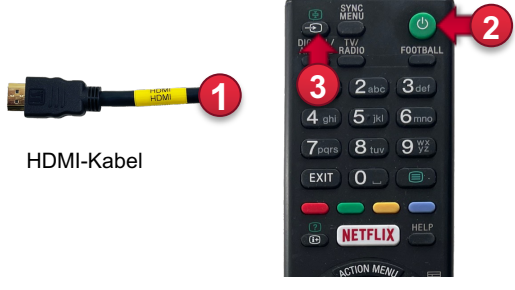

Fernbedienung Wand-Bildschirm

- ① Schwarzes HDMI Kabel am Laptop anschliessen. (Adapter vorhanden)
- ② Falls nicht automatisch: Bildschirm mit Fernbedienung (Sony) einschalten. (Taste  $\bigcirc$ )
- ③ Bei Bedarf Quelle anwählen: Taste

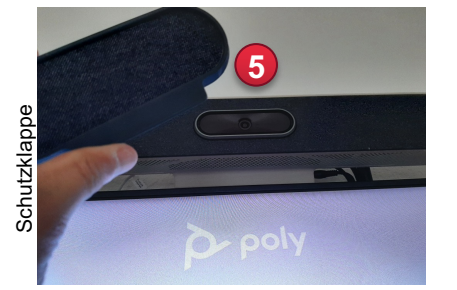

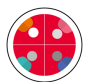

## **Besprechung mit Teams via Touchpanel**

④ Schutzklappe von der Kamera entfernen

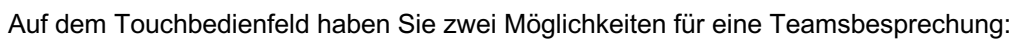

- ⑤ An einem gebuchten Termin teilnehmen auf der linken Seite. Termine werden via Outlook im Voraus erstellt indem Sie in der Raumreservation auch einen Teams-Termin anlegen.
- ⑥ Wenn kein Termin gebucht wurde können Sie direkt eine Besprechung oder einen Anruf starten.
- ① In der Besprechung können Sie jemanden mit Name oder Mailadresse einladen.

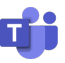

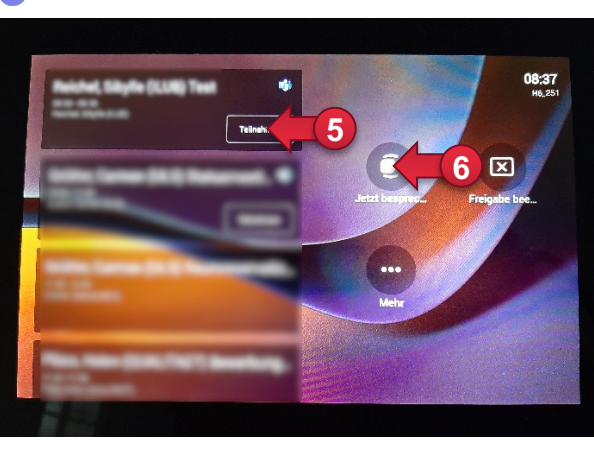

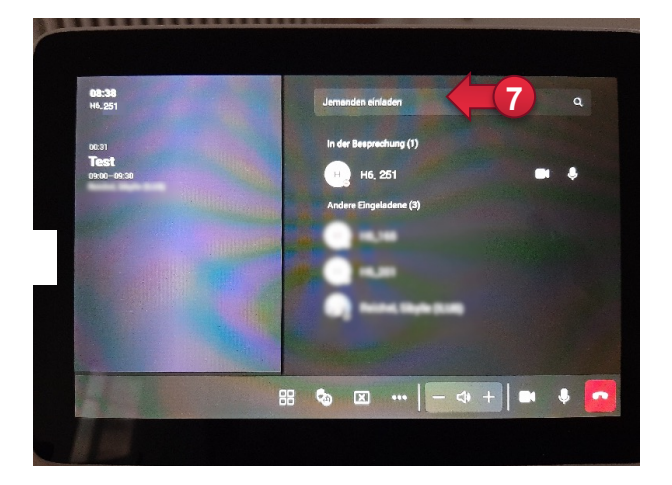